## Setup a Professional ISP Using MikroTik and Bandwidth Control in Bridge mode

MikroTik Routers to deliver Giga-bits of Traffic, Also we use it as a Bandwidth controller and firewall.

#### **By: Md. Abdur Rob Miah**

# Presentation Objectives

#### MikroTik as Core & Bandwidth Controller and Distribution Router for ISP

- $\triangleright$  Limitations of Mikro  $\triangleright$  Limitations of MikroTik
- Advantages of MikroTik
- Using Mikrotik as a Bandwidth Controller and Firewall.
- > Sizing and choosing Suitable Hardware
- $>$  Splitting Load to Multiple Routers

### Target Audience

ISP more than 500 mbps Bandwidth.

 Fast growing Broadband ISP who will reach their achievement as a market leader.

500 mbps bandwidth at NOC

 $\blacktriangleright$ 

 $\blacktriangleright$ 

 $\blacktriangleright$ 

ISP looking for cost effective Bandwidth Controller.

ISP interested in Distribute their service.

## Current Trends

#### Options available for ISPs

Core Router: DE CISCO JUNIPER

#### Limitations of MikroTik

#### Router Hardware

- **Fested & Certified Hardware with Banchmark**  $\blacktriangleright$  Best performing Network Adapters System CPU Uses 32 bit
- > Difficulty in Expansion &Scaling
- > Slow Packet Forwarding & packet Drops at High Load

# MikroTik Advantage

**EXALLE STANDARD HARDWARE**<br>■ Curiols Simple and Low Cost ▶ Quick, simple and Low Cost Licensing > Use Existing Knowledge and experience on MikroTik  $\triangleright$  GUI to monitor > Cost Effective Redundancy Planned Scale-ability

# Common Do's and Don't

> Separate Core And Access Routers Avoid NAT **▶ Avoid Connection Tracking**  Allocate One Interrupt per LAN Card Allocate One CPU Core per LAN Local Traffic not through Core Router Fast CPU & RAM

# Proposed Network Diagram

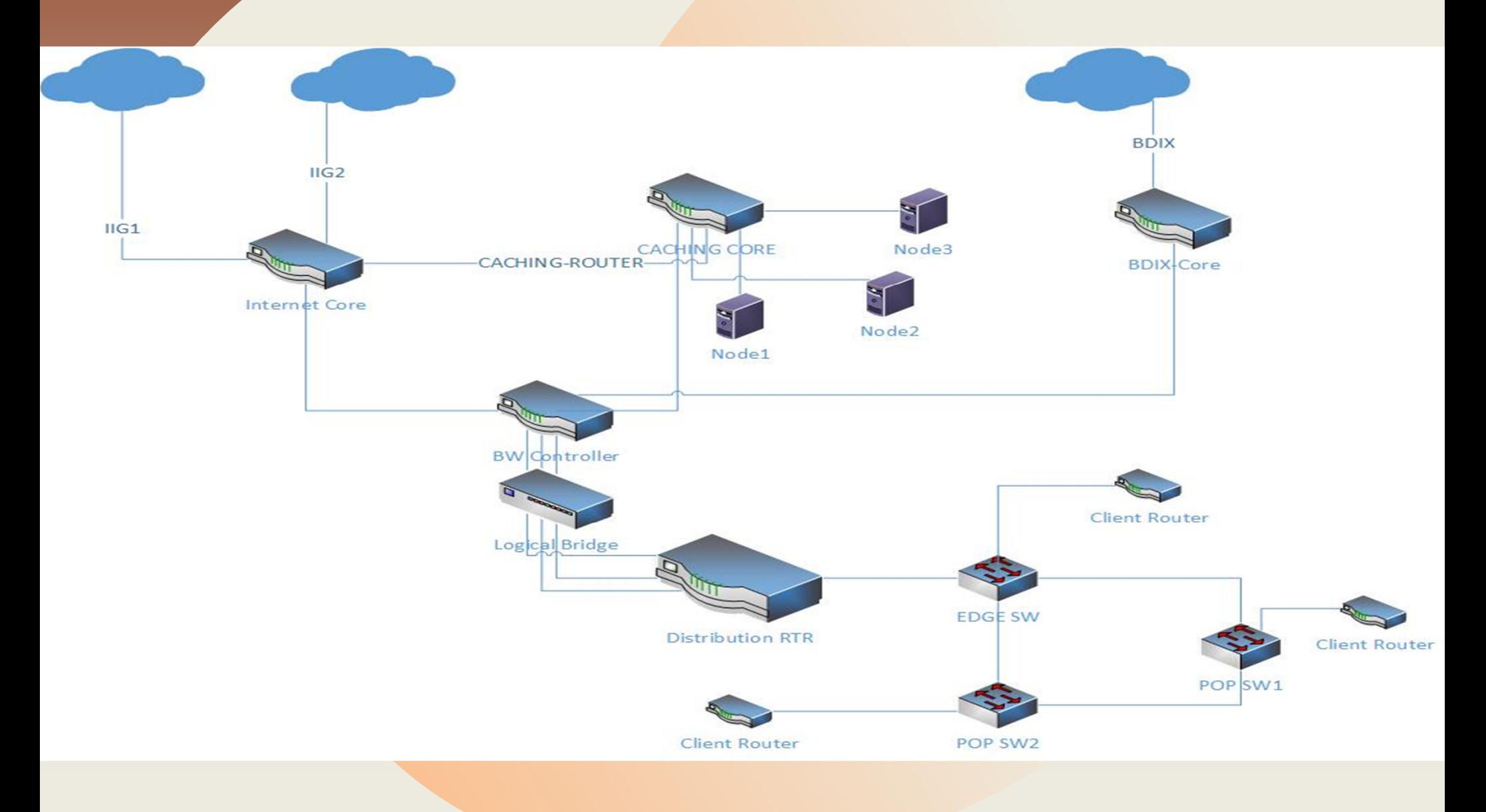

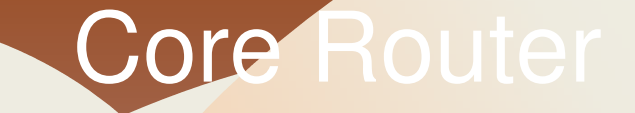

In Core Router CCR 1072-1G-8S+ Connect More then 5Gbps Internet Bandwidth, License Level 6 which is direct connected to the BW controller and GGC Router,<br>All the NAT and Unstraam and Downstraam BGP All the NAT and Upstream and Downstream BGP announce from this router.

#### CACHING Router

In Caching Router CCR 1072-1G-8S+ Server More then Gbps Caching Bandwidth, License Level 6 which is direct connected to the BW controller and Core Router.<br>All the Caching Server is connected to this router and All the Caching Server is connected to this router andCaching Server BGP Network is announced from here.

#### Bandwidth Controller

In Bandwidth Controller Router Dell Server R430 with 41G Lan Card and 4 10G Lan Card, which is using as a firewall and Bandwidth Controller. All the Firewall and queuing policy is implementing here. Logically it using as <sup>a</sup> Bridge Mode, While Distribution router directly Connected to the core and Caching server through thisrouter.

#### Distribution Router

In Distribution Router CCR 1072-1G-8S+ Distribute all the bandwidth, all kinds of distribution and routing policyis implementing here. Example- BGP, OSPF, Static

# Working Policy

**To done this Task We Need to know about some knowledge of BGP and Configure it as per the proposed diagram.**

#### **What Is ASN Number ?**

 An AS is a group of IP networks operated by one or more network operator(s) that has a single Private AS Numbers (64,512 – 65,534) Reserved to use documentation (64,511-64,496)0 and 65,535 – Reserved.

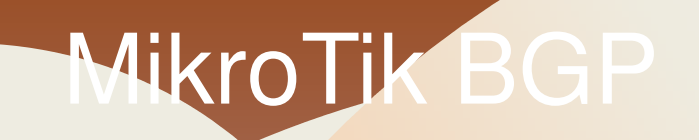

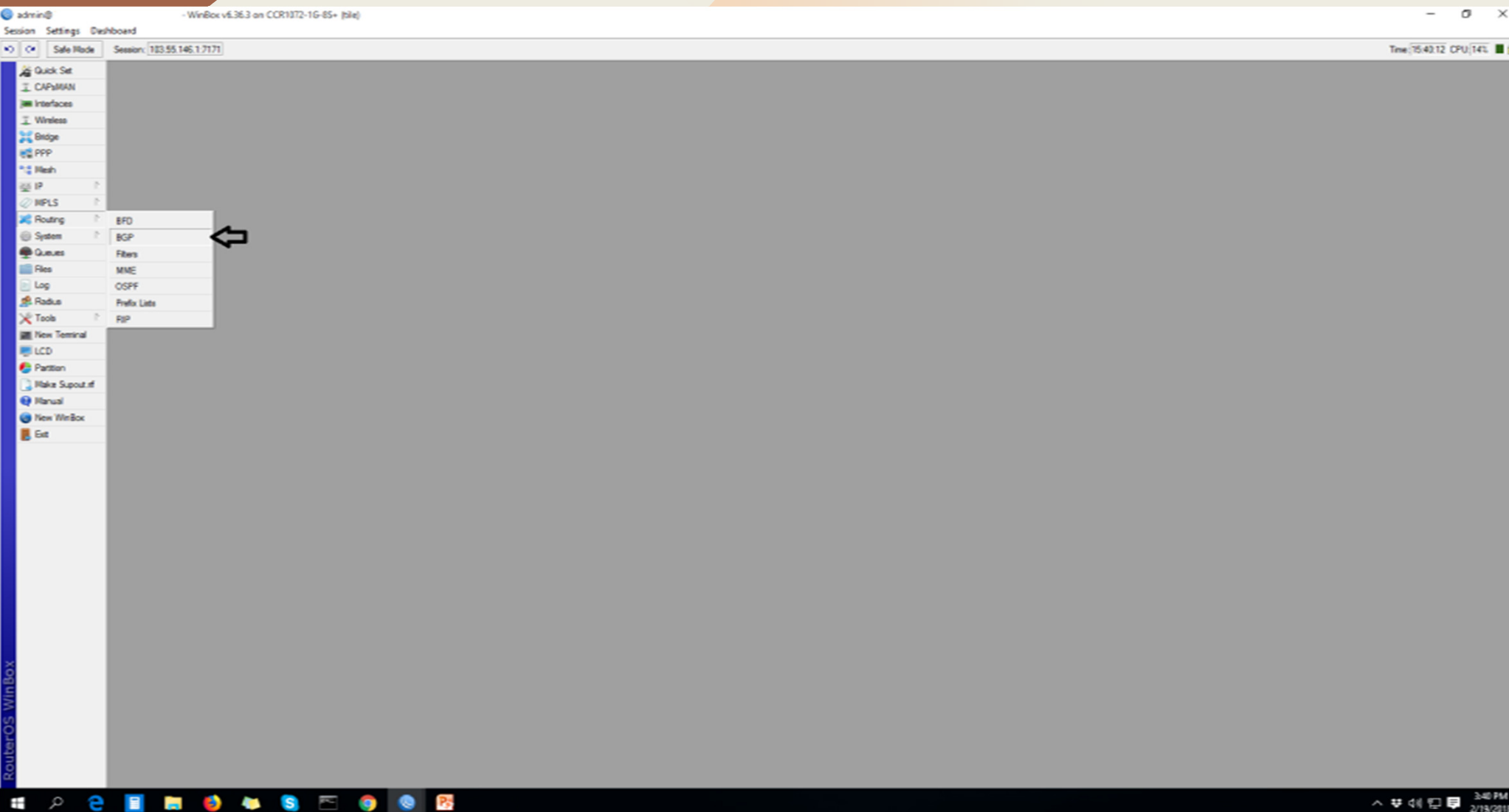

# BGP PROPERTIES

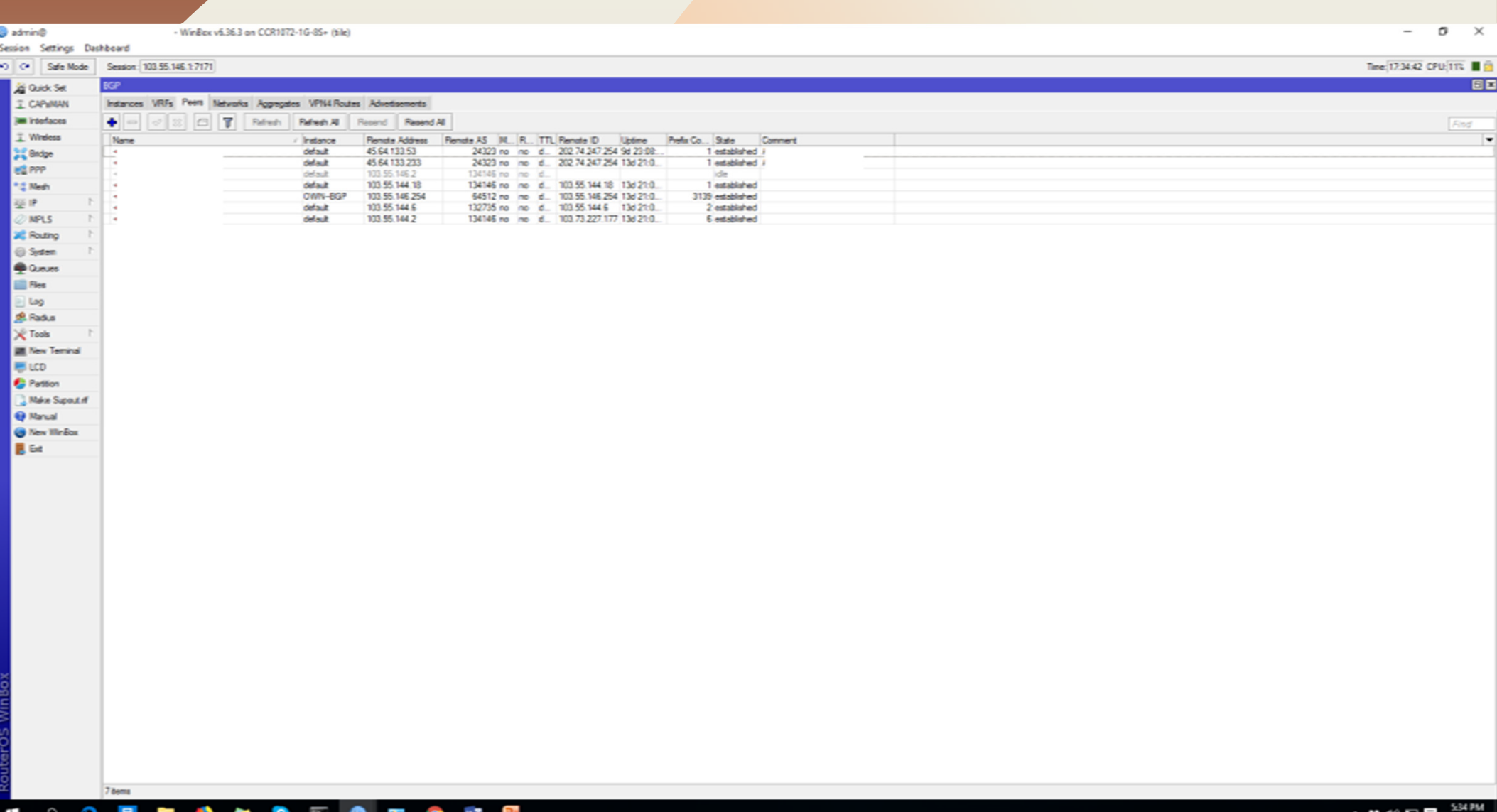

### CORE ROUTER BGP INSTACNE AND **CONFIGURATION**

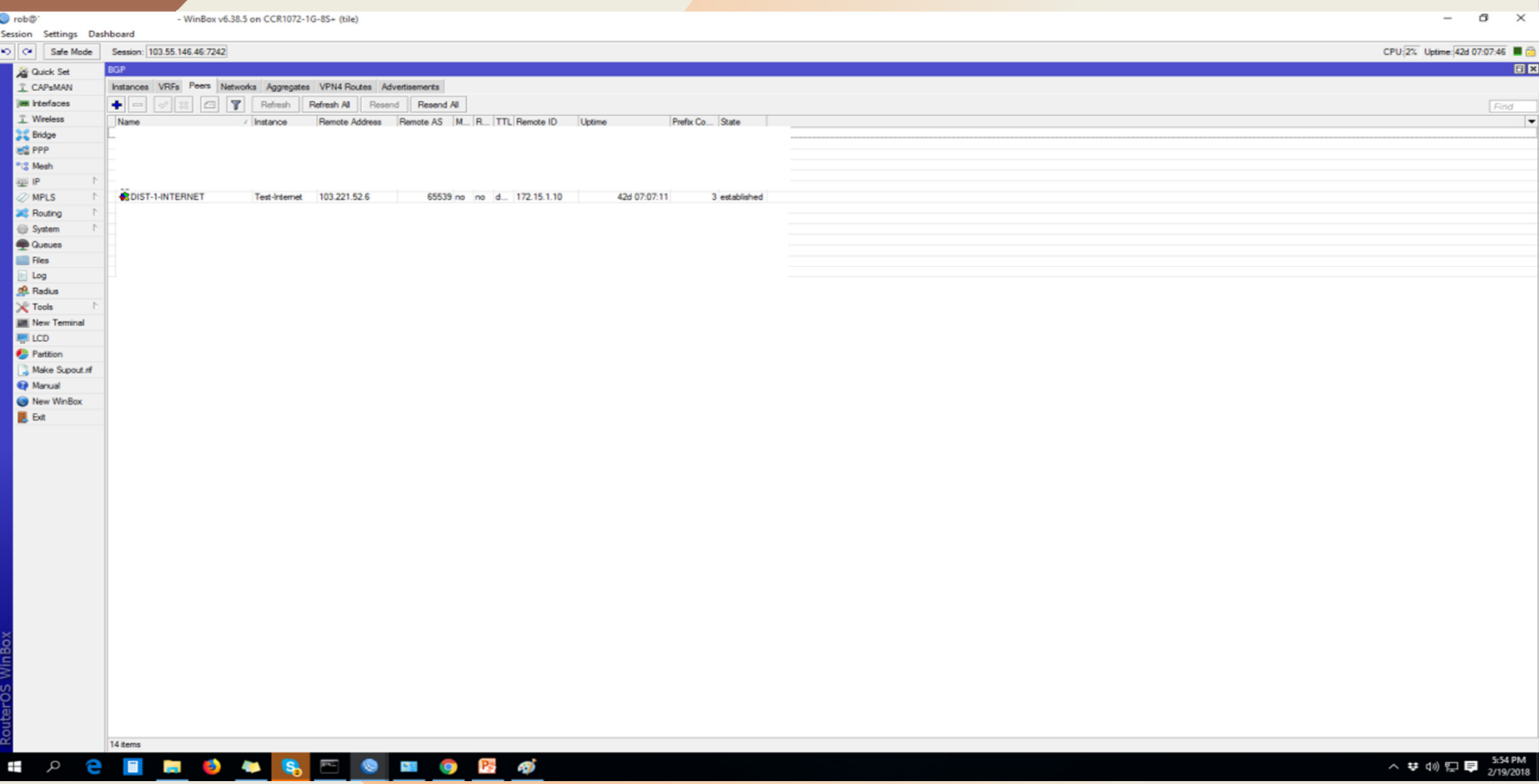

# DISTRIBUTION ROUTER BGP NETWORK CONFIGURATION

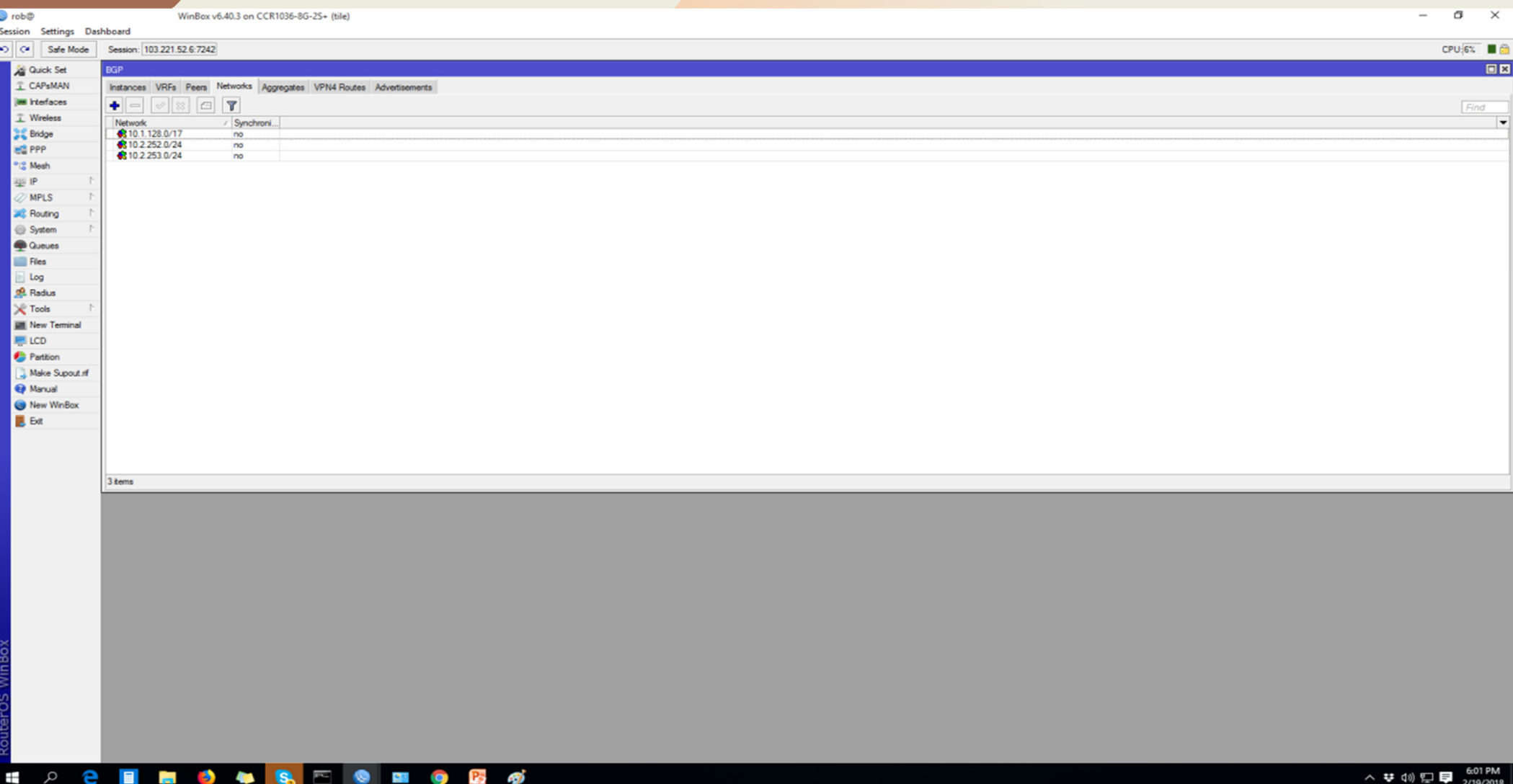

### DISTRIBUTION ROUTER BGP PEER **CONFIGURATION**

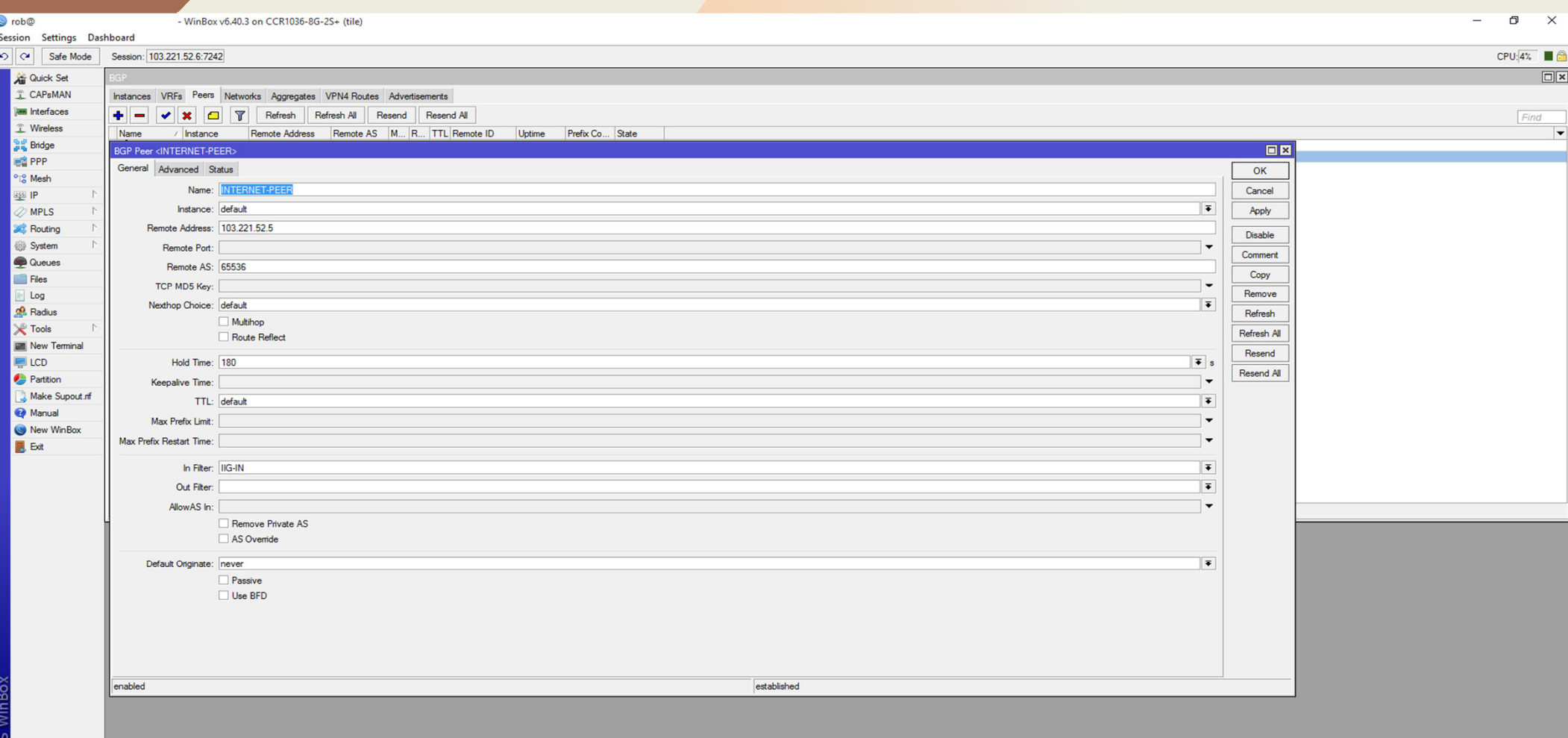

#### e **a**  $\alpha$  =  $\bullet$  $98$  $\bullet$ 4) **Allen**

#### $\overline{\bullet}$  rob $\overline{\bullet}$ .

WinBox v6.37.4 on CCR1072-1G-8S+ (tile)

 $\sigma$   $\times$  $\qquad \qquad =$ 

Session Settings Dashboard

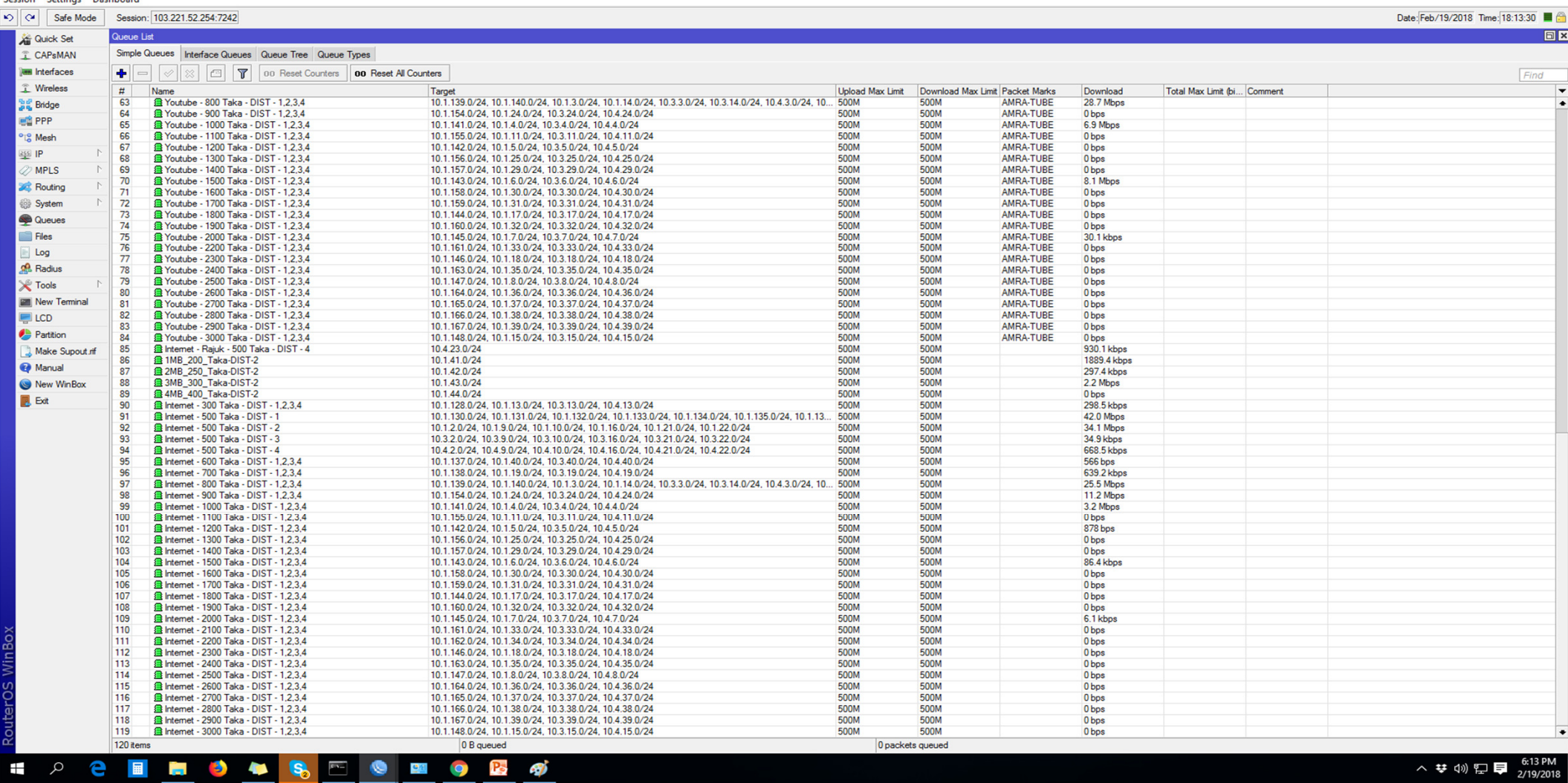

### Now We Can do It to Our networks

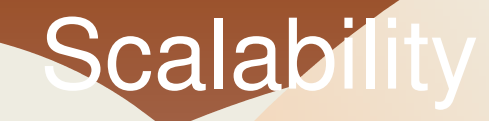

- Current Setup is can be scaled to 10 gig
- Standby Router is kept for fail over
- $\bf{\bf k}$  Total Cost of ownership of this setup is just 5% of other options
- Existing Experience and knowledge on MikroTik is used for configuration and management.
- $\bm{\mathop{\triangleright}}$  No dependancy on any proprietory hardware.

# QUESTIONS

# Thanks For Attending MUM

 **Md.Abdur Rob MiahCell : 01716018888 Email: robcse7@gmail.comFacebook: www.facebook.com/robcse7**